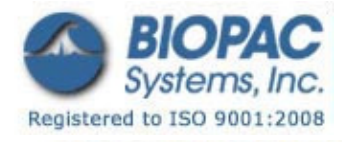

## リサーチ

01.21.09

## アプリケーションノート 277:STMISOL での tDSC 経皮直流刺激

経皮直接刺激(tDCS)は、主に1ミリアンペアと2ミリアンペア(ma)間の値の直流を用いる電気刺激法です。 この方法は通常、脳内の神経刺激に配向されます。刺激に使用される電極の種類、及びそれらに関連する頭皮 や身体上への配置によって、経皮直接刺激(tDCS)は高解像度経皮直接刺激(HD-tDCS)と呼ばれる場合もあります。

参照としてこちらの文書をご覧ください:

Electrodes for high-definition transcranial DC stimulation for applications in drug delivery and electrotherapy, including tDCS, P. Minhas et al. / Journal of Neuroscience Methods 190 (2010) 188–197

tDCS の最初の導入時には表面積の大きい電極 (25 ㎝~64 ㎝) の使用をして、電極から皮膚へのイオン移動の 低減を手助けし、電極部分での電流密度の低減のために電極(炭素化合物もしくは金属)は伝導性ゲルに浸し たスポンジで皮膚表面から分離されるようにしてください。

tDCS は Ag/AgCl 電極アレイを使用することも可能です。このアプリケーションノートでは次の BIOPAC 機器 を使用してどのように HD-tDCS 設定が構築できるか説明します:

MP150WS×1もしくは MP150WSW (データ収集システム) CBL204×3(Y-電極線連結器) STMISOLA×1 (単離線状刺激装置) LEAD110×5(電極線, シールドなし) CBLLIMIT2×1 (電流制限器 2ma) EL502×1 パックもしくは EL504 (固体ゲル電極) CBLCFMA×1(電流帰還モニタ)

この特定の設定では、構成は上記の参考文献内で記さ れているものの延長となります。4 つの電極 (EL502 もしくは EL504) は STMISOL 刺激装置の正もしくは 負の出力に接続されます。(図 2 参照)残りの(1つ の)電極(EL502 もしくは EL504)は刺激装置の対向 出力に接続されます。頭皮用のアタッチメントでは、1 つの電極は 4 つの接続された電極に囲まれています。 このタイプの電極設定は「ラプラシアン」設定として 知られています。

刺激出力への電極の接続を切り替えることによって、電 流はラプラシアン設定において(1つの)電極の中心内

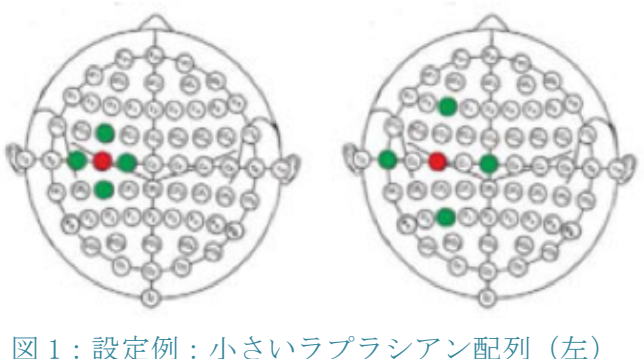

 大きいラプラシアン配列(右)

あるいは中心外に対して向かいます。図 1 は電極構成の例を示しています。緑の電極は全て接続されており、 それぞれ LEAD110 が接続されている場所で 4 本の LEAD110 リード線を一緒に繋ぐために CBL204 を 3 本使 用しています。円周の 4 つ全ての緑の電極は刺激出力(陽極)に繋がっており、赤で表示されている残りの(1 つの)電極は対向刺激出力(陰極)に接続されています。

更に具体的には、全ての電極の接続は他の2つの素子:a)電流制限ケーブル (CBLLIMIT2) および b) 電流 フィードバックモニター(CBLCFMA)と直列に配置されています。設定図に関しては図 4 を参照してくださ い。

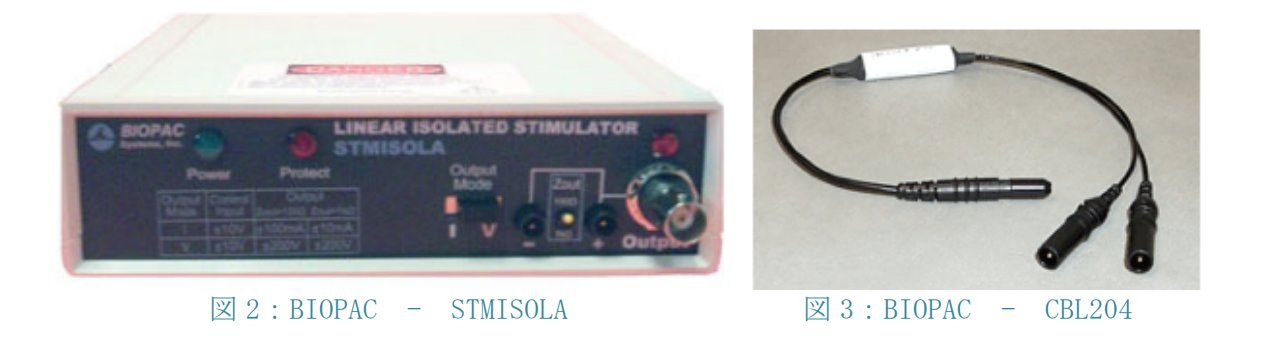

接続された 4 つの LEAD110 電極リード線を作成するために前の 2 つのアダプタを一緒に接続するには残りの CBL204 アダプタを使用し、CBL204 アダプタ(図 2 参照)2 つに 4 つの LEAD110 電極リード線を接続しま す。STMISOLA の所望出力にアセンブリを接続します。STMISOLA 上の極性出力の対向に残りの LEAD110 を接続します。サンプル設定図に関しては図 4 を参照してください。

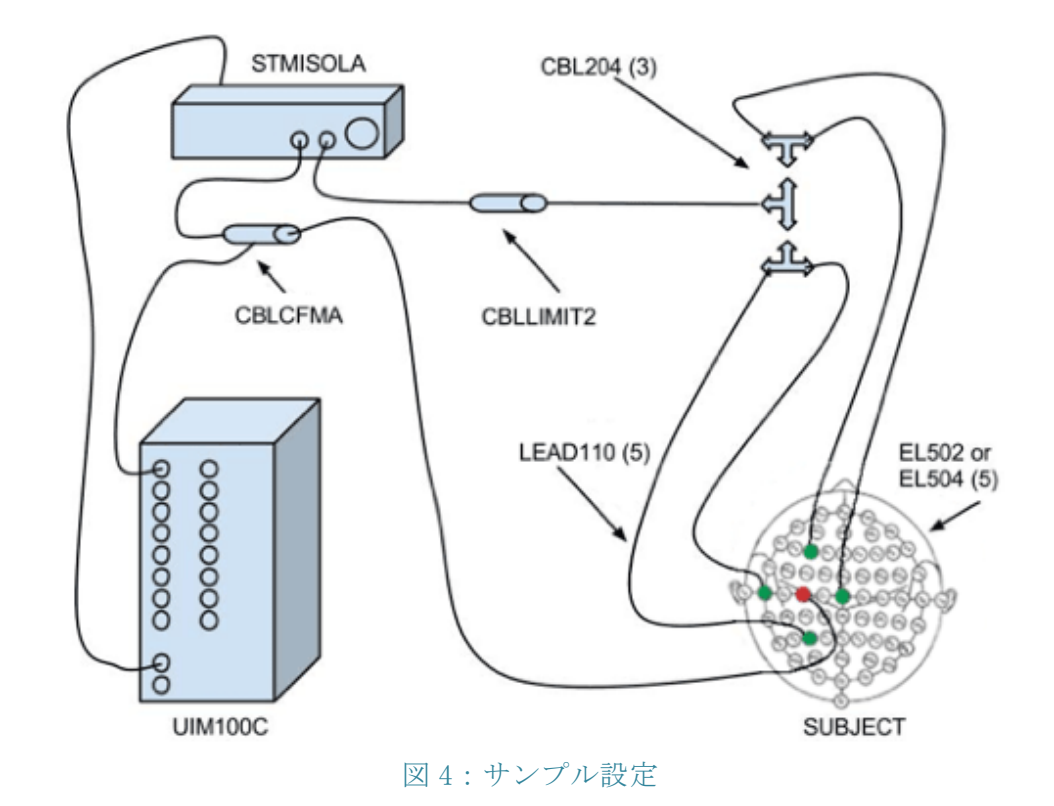

所望の tDSC 波形の出力に MP150 を設定し、AcqKnowledge 刺激設定を使用します。一般的には、波形は 60 秒の 正と負のランプで 20 分間 (1200 秒)になります。ランプは所望の最大電流への電流励起の増加を可能にし、 図 5 の通り手順の最後にゼロに減少します。波形グラフのサンプルレートを 10Hz に設定してください。

○ ○ ○ Stimulator setup for 'No Hardware', graph RampUpDown1.acq Analog Output 0 x Analog Output 1 10.000000  $\mathbb{I}_{\mathrm{tr}}$ 1V コントロール出力=1ma/V 設定の **HSU** STMISOLA での 1ma tDCS 電流一  $\frac{0}{1000}$ Z.  $\lambda$ 盜  $n_{\text{V}}$  $-10,000000$ 20480-000 Start of acquisition End of stimulus 1.58 Duration: Output once  $\ddot{\phantom{1}}$ Stimulator sample rate: 10 : samples/sec  $1.80$ Source graph: RampUpDown1.acq  $\left| \cdot \right|$ a sa (.) Output stimulus when "Start" button is pressed Wait until trigger is detected before starting output a an Use manual stimulator contr Analog Output 0: Off On 4.58 (a) 6.27 12.54  $13.31$ Analog Output 1: Off On

 図 5:刺激波形の設定 図 6:AcqKnowledge 刺激設定ウィンドウ(10Hz 出力レート)

UIM100C 上の DA0 もしくは DA1 出力に STMISOLA を接続してください。図 6 に示されているように AcqKnowledge で刺激設定ウィンドウへの任意波の作成(図 5)を指定してください。

コンピュータが全体の計測中に適切な刺激波形を MP150 に供給し続ける時に刺激設定ウィンドウは電気刺激の 開始のみ表示します。準備ができたら、AcqKnowledge の[スタート]ボタンを押してください。刺激は STMISOLA に出力されます。この場合出力は 0ma から開始し、約 60 秒待った後、60 秒以上で 1ma の出力電流まで増加し、 20 分間出力電流を維持します。そして 0ma まで戻ります。

重要な注意事項

STMISOLA は 1ma/ボルト設定(Zout=1 キロオーム)で配置しなければなりません。これは STMISOLA を介して (AcqKnowledge および MP150 からの)1 ボルト制御信号を 1ma 出力電流へ変換します。設定が 10ma/ボルト(Zout =100 オーム)の場合、出力電流は 10ma になります。tDSC 手順の前に全ての設定と操作電流を確認してくださ い。

この設定では、単なる DC 電流刺激とは対照的に AC 電流刺激を行うことも可能です。全体の波形制御は AcqKnowledge の刺激ウィンドウによって生じています。任意の波形は所望の DC もしくは AC 電流信号として出 力するために構築することができます。例えば、任意の波形は緩やかなランプで開始され、一貫した電流で安 定し、既定のレベルの周囲で振動した後ゼロに戻ります。特定の形状もしくは継続時間の任意の波形が実行で きます。

正確な出力電流を測定するために、正もしくは負の刺激出力リード線と直列に配置する場合、標準的なボルト 抵抗計を使用することができます。ボルト抵抗計は電流モニタ設定上に配置されなければなりません。あるい は、CBLCFMA 電流検知フィードバックモニタケーブルを負の刺激出力と付随する電極リード線の間に直列に配 置することができます。ケーブルの電圧レポート信号(1V=10ma)は刺激出力中にモニタリングするために MP150 のアナログ入力チャンネルに向けられます。

## 電極の配置、電流量および電流極性

tDCS は調査プロトコルです。適切な電極配置、電流量および適切な極性を決定するために利用可能な文献を参 照してください。